Sound Laboratory ZOOM

## **MULTISTOMP MS-50G для гитары РУКОВОДСТВО ПОЛЬЗОВАТЕЛЯ**

Благодарим вас за приобретение MS-50G от ZOOM Внимательно прочитайте руководство и ознакомьтесь со всеми функциями MS-50G, чтобы полноценно пользоваться им на протяжении долгого времени. Храните руководство в удобном месте, чтобы обратиться к нему при возникновении необходимости.

Печатный перечень параметров эффектов не идет в комплекте с MS-50G. Загрузите копию с вебсайта ZOOM – ><http://www.zoom.co.jp/downloads/>

#### **Если MS-50G не используется в течение 10 часов, он автоматически выключается по умолчанию.**

Если необходимо, чтобы питание постоянно оставалось включенным, обратитесь к п. 4 «Настройка функции управления режимом электропитания» на с. 19 и установите значение на «OFF»

## © 2013 ZOOM CORPORATION

Воспроизведение данного руководства полностью или любой его части любыми техническими средствами без разрешения запрещено

#### **Содержание**

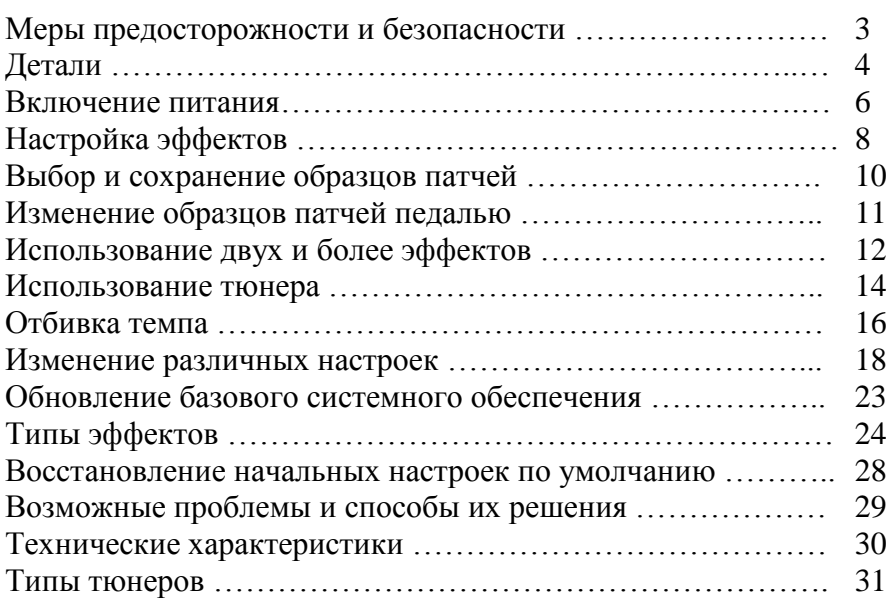

#### **Термины, используемые в данном руководстве**

**Образцы патчей**

Состояние ON/OFF («вкл/выкл») и настройки параметров каждого эффекта сохраняются в качестве «образцов патчей». В памяти MS-50G может храниться 50 образцов патчей.

## **Элемент эффекта**

MS-50G может воспроизводить одновременно от 1 до 6 эффектов, и используемый номер можно изменять по желанию. Каждый номер называется «элементом эффекта».

## **Авторские права**

Все прочие торговые знаки, наименования продуктов и названия компаний, упоминаемые в данном документе, являются собственностью соответствующих владельцев. Примечание: Все торговые знаки и зарегистрированные торговые знаки в данном документе упоминаются только для идентификации и не являются нарушением авторских прав соответствующих владельцев.

## **Меры предосторожности и безопасности МЕРЫ БЕЗОПАСНОСТИ**

В данном руководстве используются следующие символы, предупреждающие о возможности несчастных случаев.

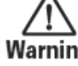

Warning MOЖет привести к серьезным травмам или летальному исходу

Caution Может привести к легким травмам или повреждению оборудования Другие символы

Обязательно

Запрещается

**Предостережение Работа от адаптера переменного тока**

Используйте только адаптер переменного тока ZOOM AD-16 для данного изделия

Не используйте приборов, которые могут привести к превышению номинальных значений параметров розеток или другого оборудования электросети.

## **Работа от батареек**

Используйте 4 стандартные батарейки АА 1,5 В (щелочные или никельметаллогидридные)

Всегда закрывайте крышку отделения для батареек при использовании изделия.

## **Модификации**

Запрещается открывать корпус изделия, чтобы вносить модификации.

# **Меры предосторожности**

## **Обращение с продуктом**

Не роняйте, не ударяйте и не применяйте избыточные усилия при обращении с продуктом.

Не допускайте попадания инородных объектов или жидкостей внутрь изделия.

## **Условия эксплуатации**

Не использовать при очень высоких или очень низких температурах.

Не использовать вблизи нагревателей, плит и других источников тепла.

Не использовать при очень высокой влажности или в местах, где возможно попадание брызг воды.

Не использовать в местах, где возможны сильные вибрации.

Не использовать в местах с большим количеством пыли или песка.

## **Эксплуатация адаптера переменного тока**

При отсоединении адаптера переменного тока от электрической розетки всегда держите сам адаптер.

## **Эксплуатация батареек**

Соблюдайте полярность +/- при установке батареек

Используйте батарейки только указанного типа. Не используйте одновременно старые и новые батарейки, батарейки разных марок или разных типов. Если устройство не используется продолжительное время, извлеките батарейки.

В случае протекания батарейки аккуратно протрите отделение для батареек и клеммы, чтоб удалить все остатки.

## **Соединительные кабели с разъемами входа/выхода**

Всегда отключайте питание любого оборудования перед подключением кабелей.

## **Громкость**

Не используйте изделие на высокой громкости в течение долгого времени.

## **Меры предосторожности**

#### **Чистка**

При загрязнении внешней поверхности изделия для очистки используйте мягкую ткань. При необходимости можно использовать влажную, хорошо отжатую ткань.

#### **Поломки и неисправности**

Если изделие не работает или работает некорректно, немедленно отключите адаптер переменного тока, выключите устройство и отсоедините другие кабели. Свяжитесь с магазином, где вы приобрели изделие, или с сервисной службой ZOOM и укажите следующую информацию: модель изделия, серийный номер и конкретные признаки поломки или неисправности, а также ваши ФИО, адрес и номер телефона.

## **Детали**

## **Разъем адаптера переменного тока DC9V**

Чтобы подключить изделие к сетевому источнику питания, подсоедините адаптер AD-16 сюда  $($  – > с.6).

**Выходной разъем (OUTPUT)**

Подсоедините к усилителю или другому блоку эффектов. Используйте разъем MONO для моно соединения

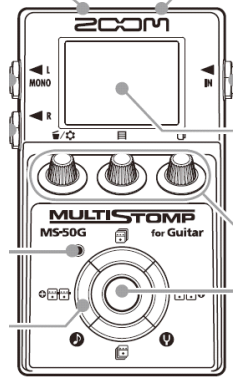

**Индикатор ON/OFF («вкл/выкл»)**  Горит, если данный эффект включен. Не горит, если эффект выключен (–> с.8).

## **Клавиши курсора**

 $(\Rightarrow c.5)$ .

## **Разъем USB**

Используется для соединения с компьютером и обновления базовое системное обеспечение  $(\rightarrow c.23)$ .

## **Входной разъем**

Подсоединяет гитару.

## **Дисплей**

Показывает текущий выбранный эффект и другие экраны (–> с.7).

## **Педаль**

Включает и выключает эффект, показанный на дисплее  $(\rightarrow c.8)$ . Нажмите и удерживайте 1 секунду, чтобы открыть тюнер или отбивку темпа (–> с. 14, 16).

## **Ручки настройки параметров**

 $(\Rightarrow c. 5)$ Слева направо Ручка настройки параметров 1 [  $\blacksquare$  /  $\spadesuit$  1 ] Настройка параметра осуществляется вращением ручки влево-вправо. Нажмите, чтобы открыть MENU («Меню»), где вы можете удалять и перенастраивать эффекты и выполнять различные настройки (-> с. 12, 18). Также можно проверить текущую версию базового системного обеспечения (–> с. 22).

Ручка настройки параметров 2 [[ $\boxplus$ ]]

Настройка параметра осуществляется вращением ручки влево-вправо. Нажмите, чтобы открыть экран MEMORY («память»), где можно выбрать и сохранить образцы патчей, а также изменить образцы патчей с помощью педали (–> с.10, 11).

Ручка настройки параметров 3 [ $\Box$ ] Настройка параметра осуществляется вращением ручки влево-вправо. Нажмите, чтобы изменить страницу параметра (–> с. 9).

## **Клавиши курсора**

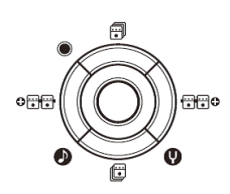

**Клавиши курсора «вверх» и «вниз»** [ <sup>[ ]</sup> <sup>[ ]</sup> ] Нажмите, чтобы изменить тип эффекта. Нажмите и удерживайте 1 секунду, чтобы выбрать категорию эффекта (–> с. 8).

## **Клавиши курсора «влево» и «вправо»** [  $\sqrt[6]{\text{eff}}$  /  $\sqrt[6]{\text{eff}}$  ]

Нажмите, чтобы показывать эффект слева или справа. Нажмите и удерживайте 1 секунду, чтобы добавить новый эффект слева или справа от текущего эффекта ( $\rightarrow$  с. 12).

#### **Включение питания Чтобы включить питание**

- 1. Полностью уберите громкость усилителя.
- 2. Обеспечьте устройство питанием с помощью батареек или адаптера.

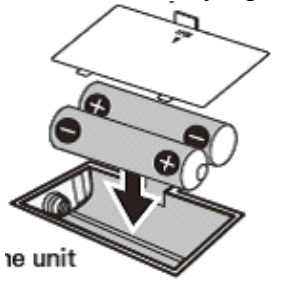

Bottom of the unit – Нижняя часть устройства

#### **При использовании батареек**

Откройте крышку на дне устройства и вставьте батарейки.

## **При использовании адаптера**

Подключите адаптер AD-16.

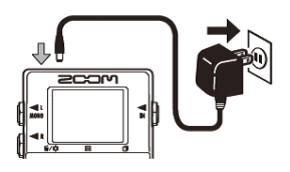

3. Подсоедините кабель гитары во входной разъем («INPUT»).

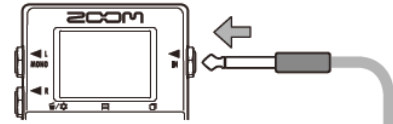

## **Подсказка**

- При использовании батареек устройство включается, когда кабель подсоединяется к входному разъему («INPUT»)
- 4. Подключите к усилителю, затем включите усилитель и увеличьте громкость.

#### **Информация на дисплее**

## **Начальный экран показывает текущий эффект**

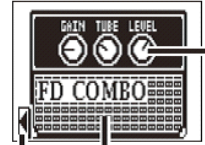

Virtual knob – Виртуальный регулятор Graphic for selected effect – Графическое отображение выбранного эффекта Shows other effects are in this direction – Показывает другие эффекты в данном направлении

#### **Подсказка**

• Положение виртуальных регуляторов изменяется в зависимости от значений параметров.

#### **Экран редактирования показывает редактируемые параметры**

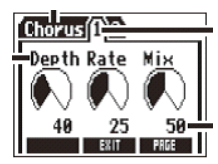

Effect type – Тип параметра Parameter names – Название параметров Page tabs – Закладки страниц Parameter values – Значения параметров

#### **Подсказка**

• Если настраиваются 4 и более параметра, отображается много закладок страниц.

## **Настройка эффектов**

Убедитесь, что на дисплее начальный экран.

## **1. Включение и выключение эффектов**

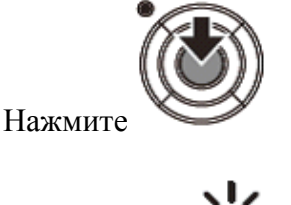

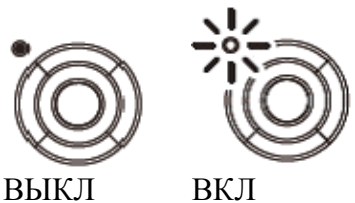

Примечание

- Когда эффект включен, LED индикатор педали горит.
- Когда эффект выключен, LED индикатор педали не горит.
- •

## **2. Выбор типа эффекта**

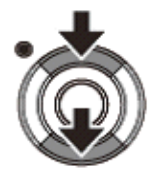

Нажмите любую из клавиш

Подсказка

• Нажмите и удерживайте, чтобы выбрать категорию эффекта. См. шаг 2 в разделе «Добавление эффекта» (с. 12)

3. Настройка параметров

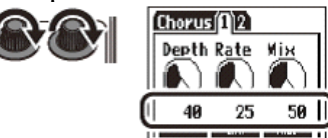

Поверните

**4. Изменение страницы**

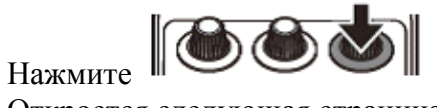

Откроется следующая страница.

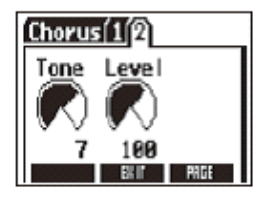

## **Ограничения обработки эффектов**

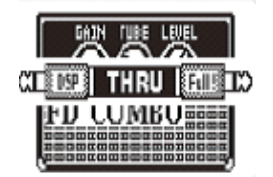

MS-50G позволяет комбинировать 6 эффектов по желанию. Однако если комбинировать типы эффектов, которые требуют большого количества мощности для обработки (модели усилителей, например), имеющейся мощности обработки может быть недостаточно. Если обработка, требуемая для какого-либо эффекта, превышает имеющуюся мощность, эффект будет пропущен и появится сообщение «DSP Full!» («Цифровая обработка сигнала на полной мощности!»). Чтобы этого не случилось, необходимо изменить 1 или более типов эффекта или установить их на THRU.

Примечание

• Эффект требует одинаковой мощности обработки, независимо от того, включен он или выключен.

Подсказка

Нажмите и удерживайте кнопку  $\|$  **в виде** не менее 1 секунды, чтобы сразу установить эффект на THRU.

## **Выбор и сохранение образцов патчей**

Убедитесь, что на дисплее начальный экран.

#### **1. Выбор образца патча**

По умолчанию функция автоматического сохранения образцов патчей включена. Как только параметр изменен, это изменение автоматически сохраняется. 1. Откройте список образцов («MEMORY»)

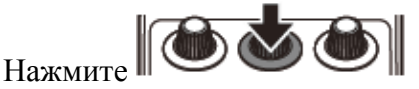

2. Выберите образец патча

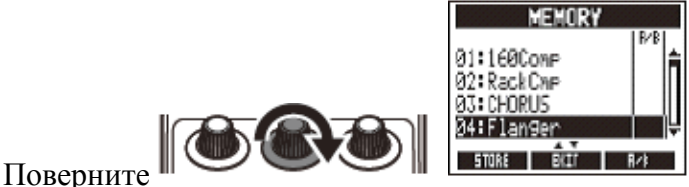

## **2. Сохранение образца патча под новым именем**

1. Откройте список образцов («MEMORY»)

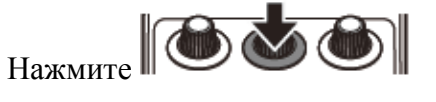

2. Выберите образец патча, который нужно сохранить под новым именем

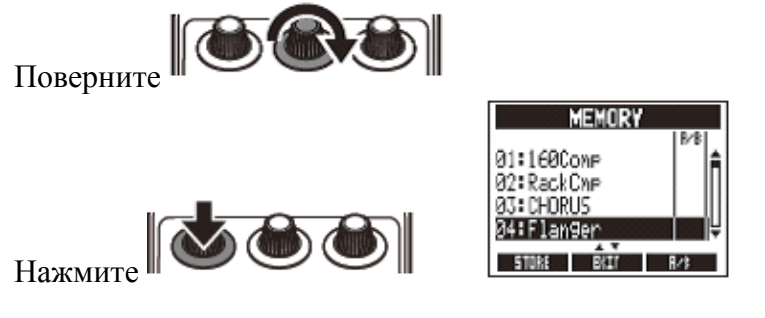

3. Измените имя и выберите место для сохранения образца патча

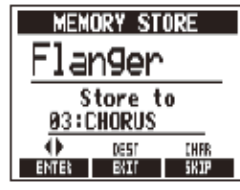

- Поверните, чтобы перемещать курсор
- Поверните, чтобы изменить букву
- Нажмите, чтобы изменить тип буквы / символа
- Поверните, чтобы выбрать место для сохранения образца патча
- 4. Сохраните образец патча под новым именем

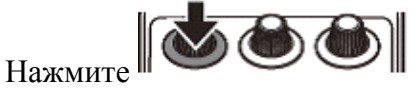

## **Изменение образцов патчей педалью**

Убедитесь, что на дисплее начальный экран.

**1. Добавление и удаление образцов патчей в список, который пролистывается педалью**

1. Откройте список образцов MEMORY

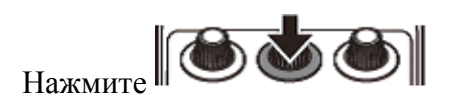

2. Выберите образец патча, который нужно добавить или удалить из списка педали (A/B)

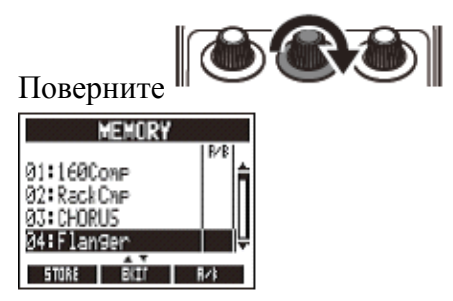

3. Добавьте или удалите образец.

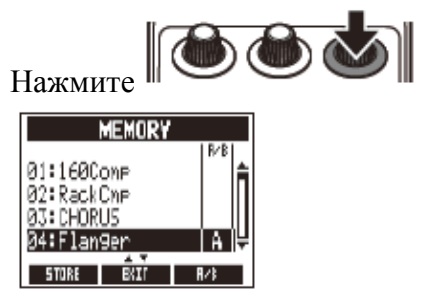

Подсказка

- Нажмите и удерживайте  $\Box$  , чтобы удалить все образцы патчей из списка педали.
- •

#### **2. Просмотр образцов патчей в списке с помощью педали**

1. Откройте список образцов MEMORY

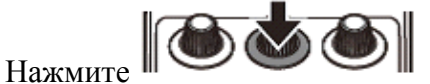

2. Измените образец патча

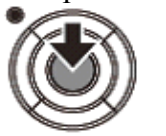

Нажмите

Подсказка

• В примере справа нажатие педали пролистывает образцы патчей в алфавитном порядке следующим образом

[04:Flanger]

[01:160Comp]

[02:RackCmp]

[04:Flanger]

 $[01:160Comp] \dots$ 

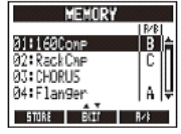

## **Использование двух и более эффектов**

Убедитесь, что на дисплее начальный экран.

## **1. Добавление эффекта**

1. Откройте экран ADD EFFECT UNIT («Добавление эффекта»)

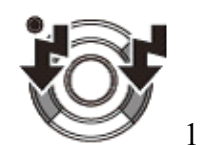

Нажмите и удерживайте одну из клавиш 1 секунду

2. Выберите категорию эффекта. Нажмите любую клавишу

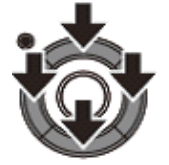

Нажмите

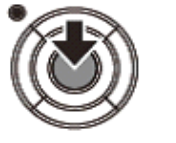

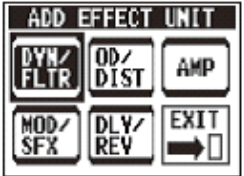

Подсказка

• Нажмите EXIT, чтобы вернуться на начальный экран, не добавляя эффект

## **2. Удаление эффекта**

• Откройте MENU («Меню»)

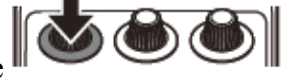

Нажмите

• Выберите DELETE EFFECT UNIT («Удалить эффект»)

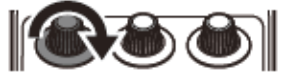

Поверните

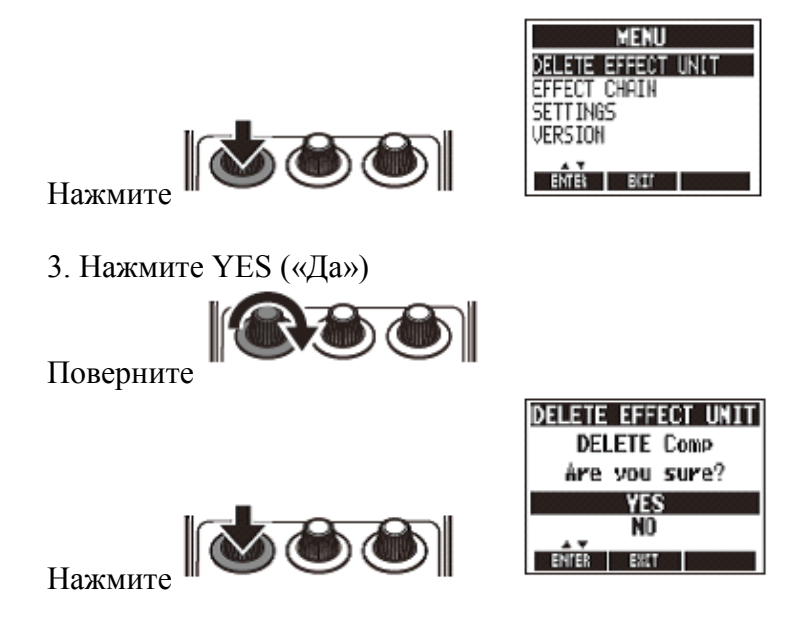

## **3. Прокручивание отображаемых эффектов**

Если используется много эффектов, прокручивайте список, чтобы изменить отображаемый эффект

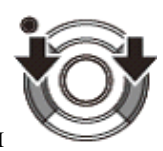

Нажмите любую из клавиш

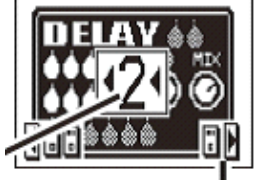

Shows the effect number counting from the right. – Показывает номер эффекта, считая справа.

Shows how many effects are in this direction. – Показывает, сколько эффектов осталось в этом направлении.

## **4. Изменение порядка эффектов**

• Откройте MENU («Меню»)

Нажмите

2. Выберите EFFECT CHAIN («Цепочка эффектов»)

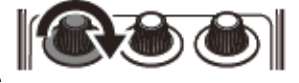

Поверните

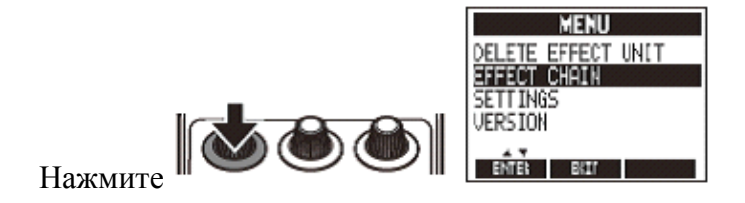

3. Выберите эффект и нажмите, чтобы захватить его.

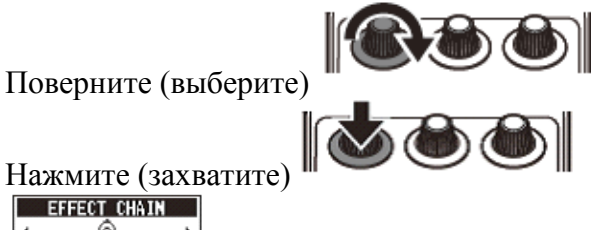

Нажмите (захватите)

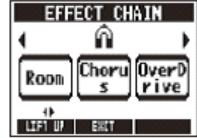

Подсказка Выключенные эффекты выделены серым цветом.

4. Выберите новое место для эффекта и отпустите его.

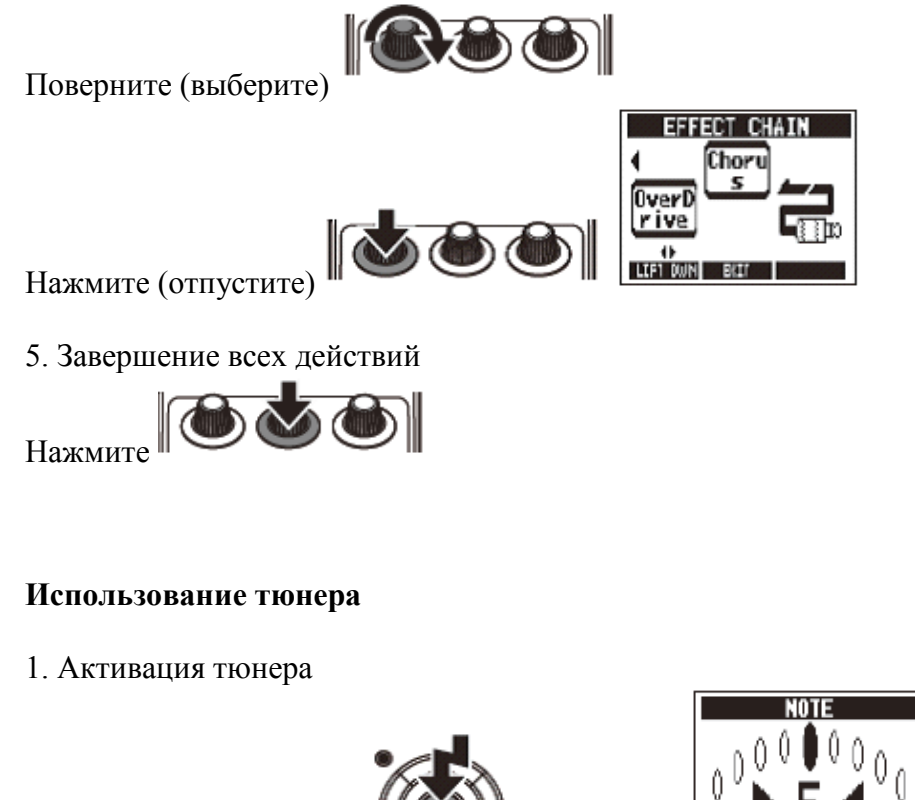

Нажмите и удерживайте 1 секунду.

Примечание

• Необходимо изменить настройки, чтобы нажатие и удерживание педали активировало отбивку темпа (см. с. 18)

2. Окончание работы с тюнером

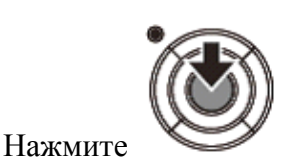

3. Изменение стандартной высоты тона Убедитесь, что открыт экран тюнера.

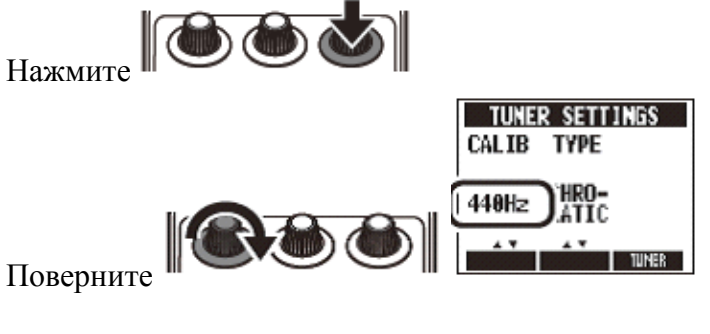

4. Выбор типа тюнера

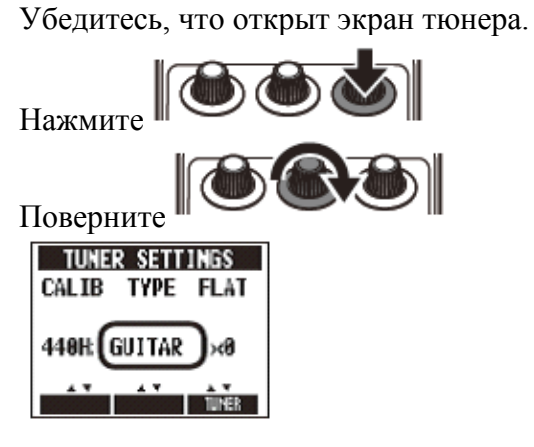

## **ХРОМАТИЧЕСКИЙ ТЮНЕР**

Хроматический тюнер показывает имя тона ближайшей высоты (полутона) и насколько далеко звук на входе от этого тона.

## **Другие типы тюнеров**

В зависимости от выбранного типа показывается название ближайшей струны и насколько далеко звук на входе от этой высоты тона.

Обратитесь к таблице в конце данного руководства, чтобы просмотреть выбор типов тюнера (см. с. 18)

## **5. Использование пониженного строя**

Убедитесь, что открыт экран тюнера.

Нажмите **Фо** 

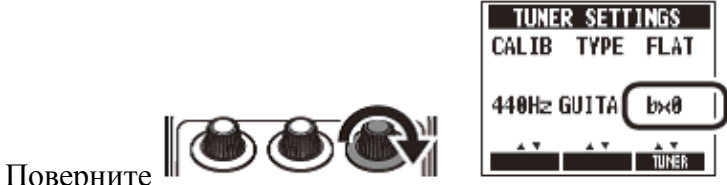

Примечание

Пониженный строй нельзя использовать, если тип тюнера выставлен как «Хроматический».

## **6. Настройка гитары**

Проиграйте открытую струну, которую нужно настроить, и настройте ее.

• **Хроматический тюнер**

Показывается название ближайшей ноты и точность высоты тона

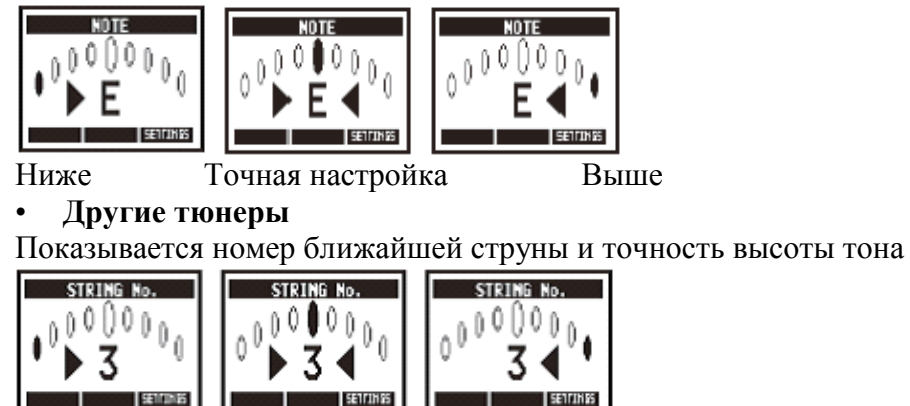

Ниже Точная настройка Выше

**Отбивка темпа**

Эффекты задержки и некоторые эффекты модуляций и фильтров можно синхронизировать с темпом. Выберите эффект, который нужно синхронизировать, установите для него время, высоту тона или другой параметр, с которым можно синхронизировать эффект или определенную ноту. Темп можно задать, отбивая его педалью или ручкой.

## **1. Установка темпа с помощью педали**

Примечание

По умолчанию **педаль активирует тюнер, когда она нажата и удерживается**. Чтобы отбивать темп педалью, нужно изменить настройки, чтобы при нажатии и удерживании педали активировалась отбивка темпа (см. с. 18).

1. Откройте экран отбивки темпа

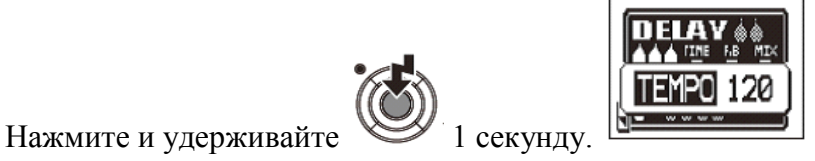

2. Нажмите педаль 2 или более раза в нужном темпе.

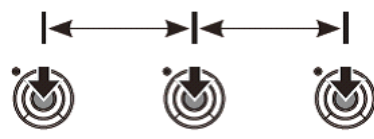

Индикатор вкл/выкл загорается вместе с темпом.

3. Завершите установку.

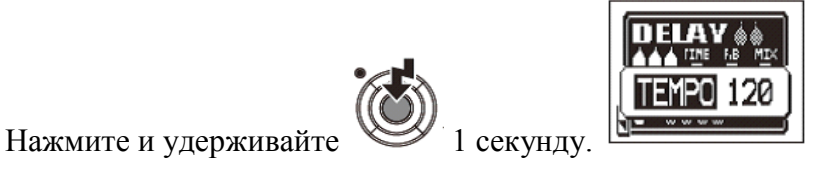

Примечание

Если вы нажимаете на педаль, когда эффект включен, индикатор вкл/выкл гаснет, и эффект выключается на 1 секунду.

## **2. Отбивка темпа рукой**

1. Откройте эффект, который нужно синхронизировать с темпом на начальном экране (см. с. 8, 24).

• Откройте экран редактирования параметров.

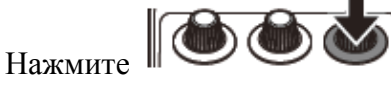

• Слегка стукните по рукоятке 2 или более раза в нужном темпе.

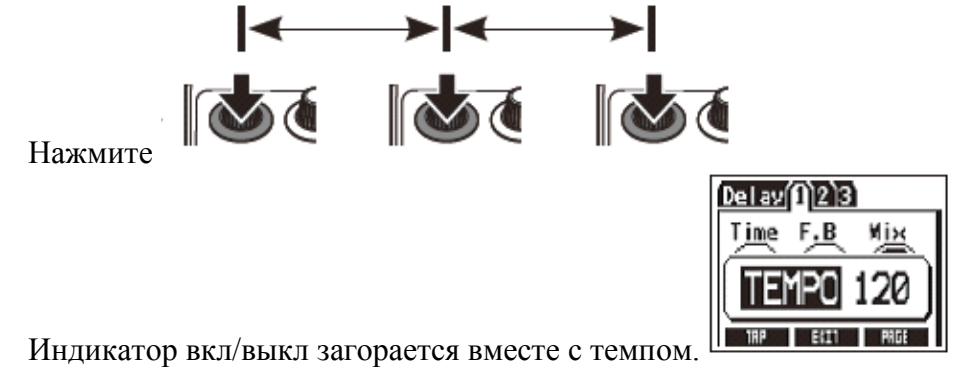

#### Примечание

• Установки темпа сохраняются отдельно для каждого образца патча.

## **Изменение различных настроек**

**Изменение различных настроек**

1. Откройте MENU («Меню»)

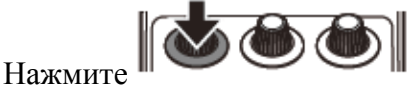

2. Выберите SETTINGS («Настройки»)

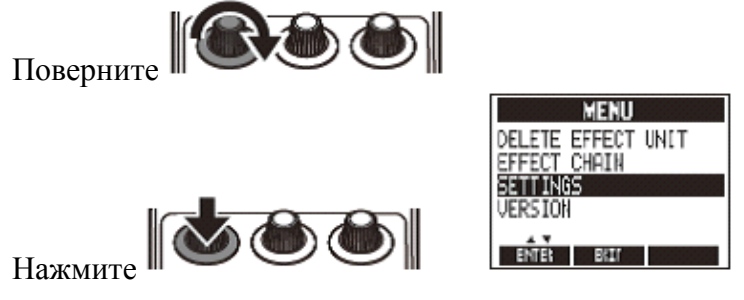

Примечание

• Эти установки относятся ко всем образцам патчей.

## **2. Установка функции, активируемой нажатием и удерживанием педали**

Установка функции «Тюнер» или «Отбивка темпа», активируемой непрерывным нажатием педали в течение 1 секунды.

1. Выберите HOLD FOR TUNER/TAP («Удерживать для активации тюнера/отбивки») в меню SETTINGS («Настройки»).

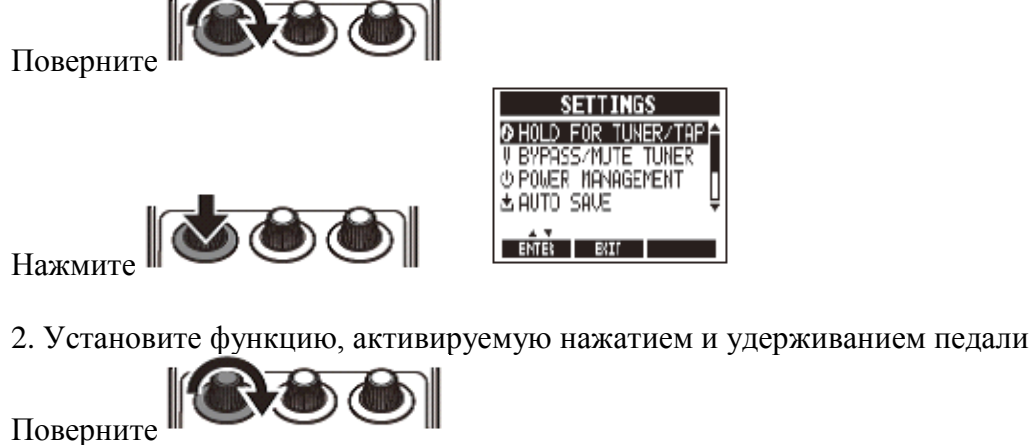

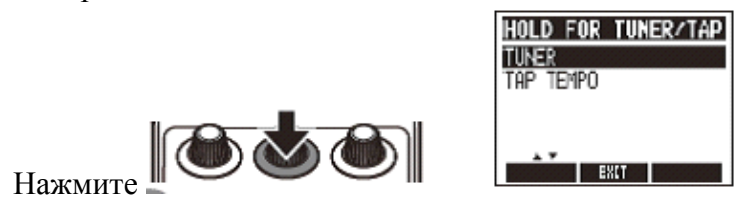

Подсказка

- TUNER: Активирует тюнер (установка по умолчанию)
- TAP TEMPO: Активирует отбивку темпа.

## **3. Установка режима тюнера**

1. Выберите BYPASS/MUTE TUNER («Пропустить / выключить звук тюнера») из меню SETTINGS («Настройки»).

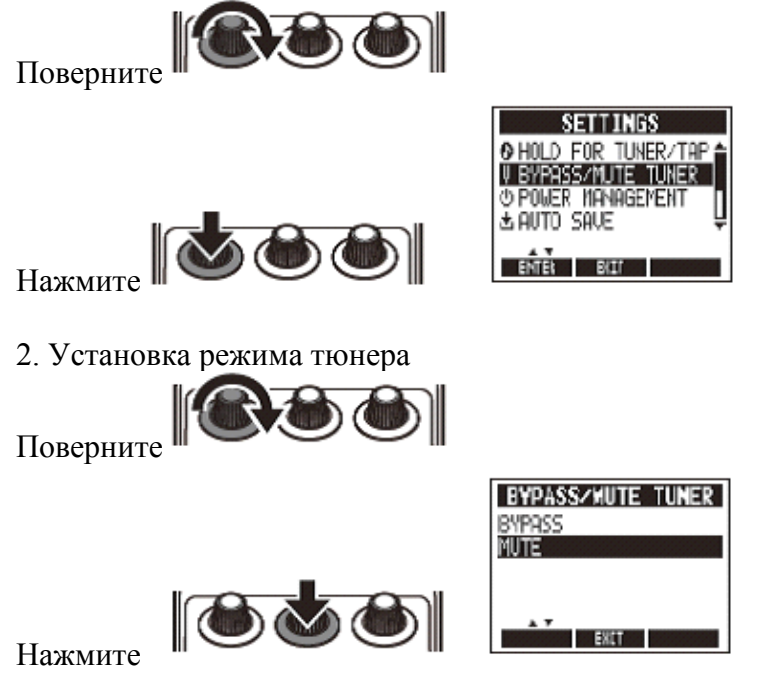

Подсказка

- BYPASS: эффекты пропускаются, когда тюнер используется.
- MUTE TUNER: звук на выходе отключен, когда тюнер используется.
- •

## **4. Установка функции управления режимом энергопотребления**

1. Выберите POWER MANAGEMENT («Управление режимом энергопотребления») из меню SETTINGS («Настройки»).

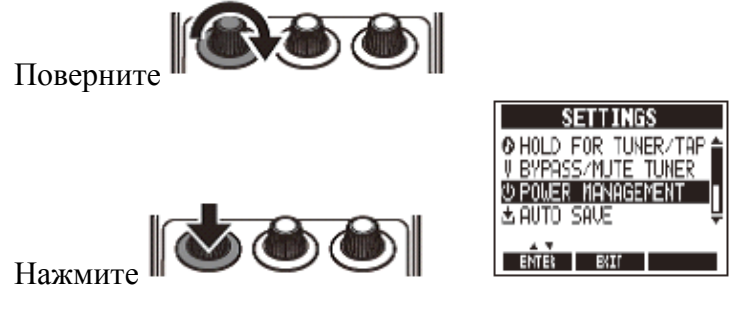

2. Установите функцию управления режимом энергопотребления

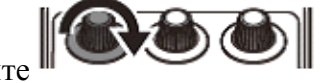

Поверните

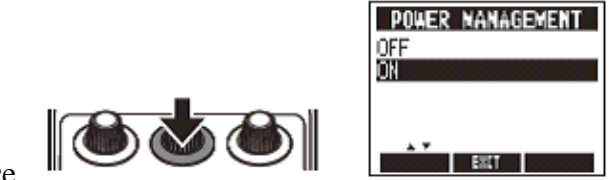

Нажмите

Подсказка

- ON (по умолчанию): Функция управления режимом энергопотребления включена. Если устройство не используется в течение 10 часов, оно автоматически выключается.
- OFF: Функция управления режимом энергопотребления отключена.
- •

## **5. Выбор функции автосохранения**

1. Выберите AUTO SAVE («автоматическое сохранение») из меню SETTINGS («Настройки»).

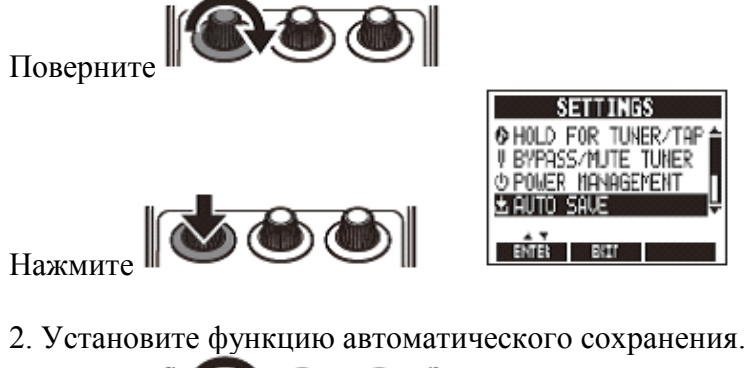

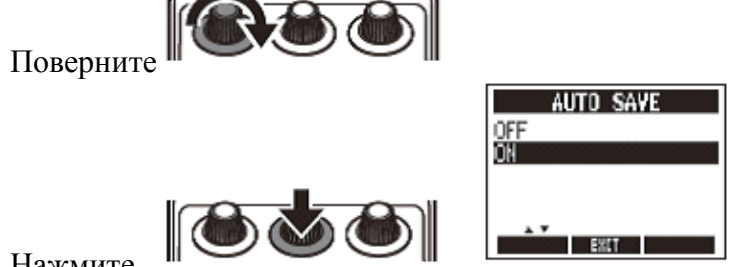

Нажмите

Подсказка

- ON (по умолчанию): Изменения в предварительных установках автоматически сохраняются.
- OFF: Изменения в предварительных установках сохраняются только вручную (см. с. 10).
- •

## **6. Выбор типа батареек**

1. Выберите BATTERY TYPE («Тип батареек») из меню SETTINGS («Настройки»).

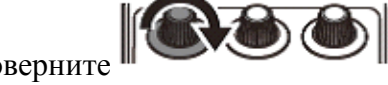

Поверните

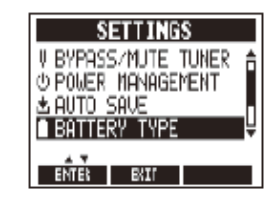

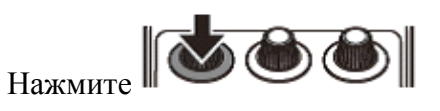

2. Установите тип используемых батареек.

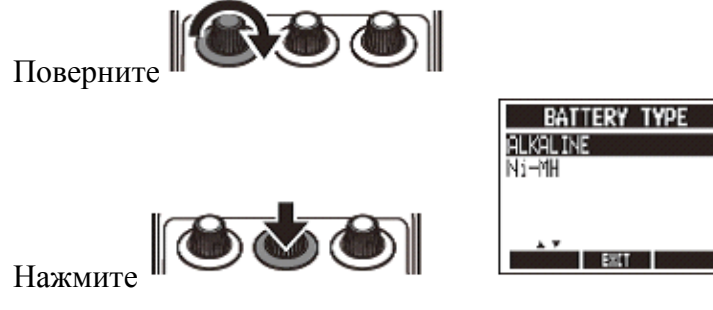

Подсказка

- Можно проверить оставшийся заряд батареи в MENU («Меню»).
- Сообщение "Low Battery!" появляется, когда нужно заменить батарейки.

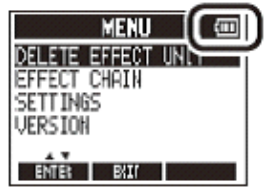

- **7. Установка времени, по истечении которого гаснет подсветка.**
- 1. Выберите LCD BACKLIGHT («Подсветка экрана») из меню SETTINGS («Настройки»).

 $\blacksquare$  EXLT  $\blacksquare$ 

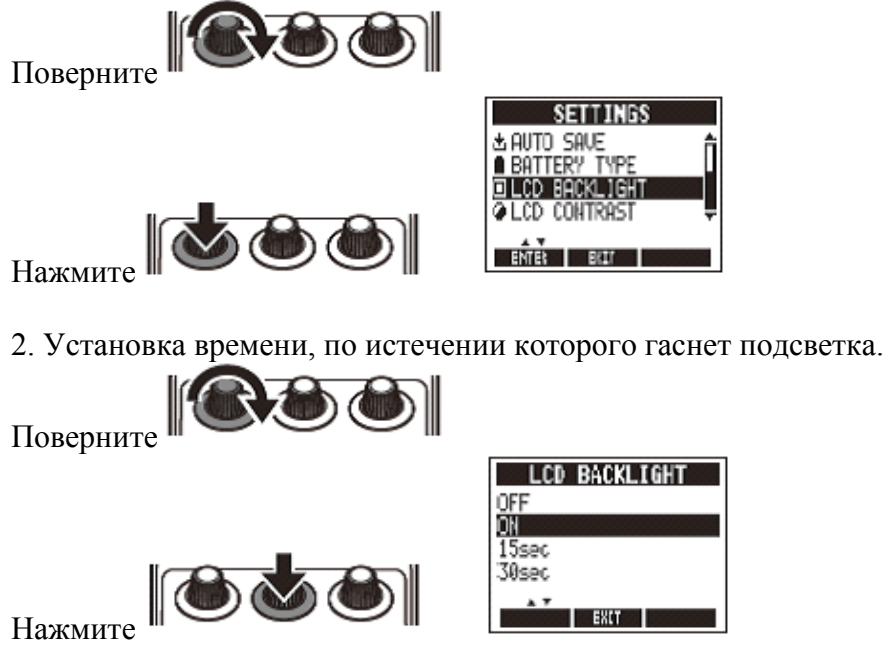

## **8. Настройка контрастности дисплея.**

1. Выберите LCD CONTRAST («Контрастность экрана») из меню SETTINGS («Настройки»).

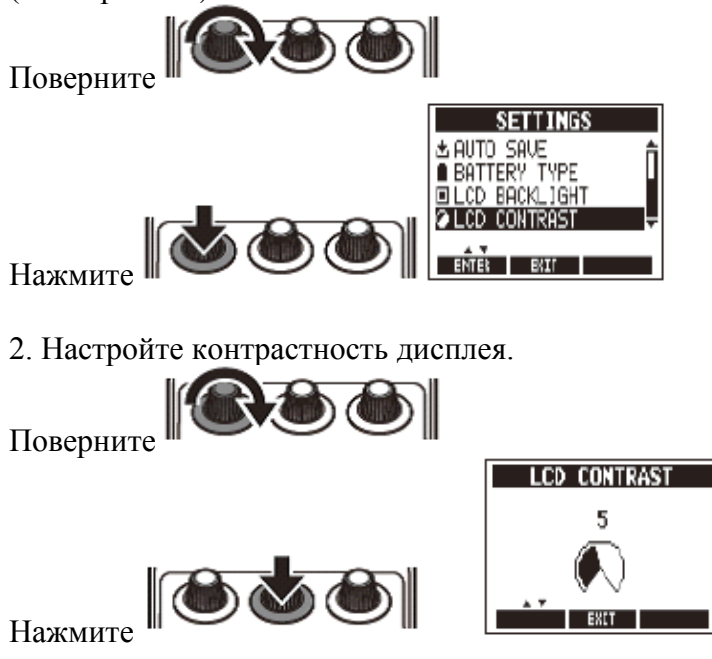

## **9. Просмотр последней версии базового системного обеспечения**

1. Откройте MENU («меню»)

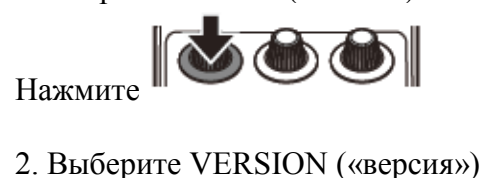

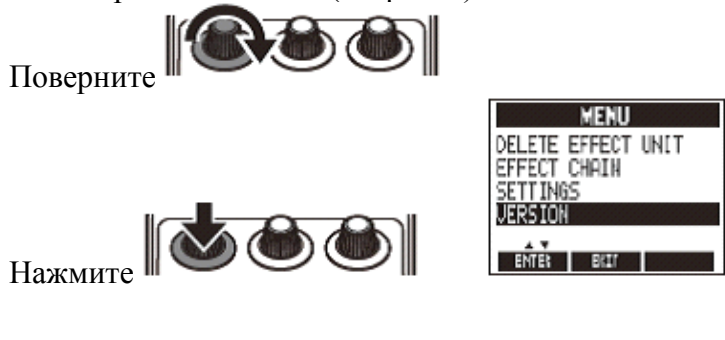

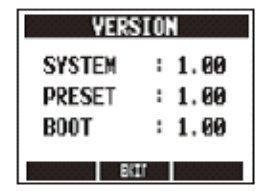

Отобразится последняя версия базового системного обеспечения.

Подсказка

• Проверьте последнюю версию базового системного обеспечения на сайте ZOOM [http://www.zoom.co.jp](http://www.zoom.co.jp/)

## **Обновление базового системного обеспечения**

#### **1. Обновление базового системного обеспечения**

1. Нажимая одновременно клавиши курсора «вверх» и «вниз», с помощью USB-кабеля подсоедините USB-разъем к компьютеру.

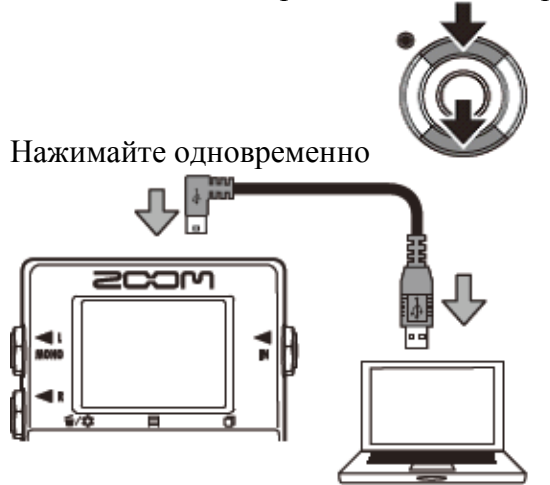

Появится экран FIRMWARE UPDATE («Обновление базового системного обеспечения») FIRMWARE UPDATE

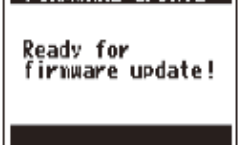

2. Запустите приложение для обновления базового системного обеспечения на компьютере и выполните обновление.

#### Примечание

• Не отсоединяйте USB-кабель пока идет обновление базового системного обеспечения.

Подсказка

• На сайте ZOOM можно прочитать инструкции по пользованию программным обеспечением.

3. Убедитесь, что базовое системное обеспечение обновлено. Когда MS-50G закончит обновление, на экране появится сообщение «Complete!» («Завершено»).

Отсоедините USB-кабель.

Подсказка

- Обновление базового системного обеспечения удалит все сохраненные образцы патчей.
- •

## **Типы эффектов**

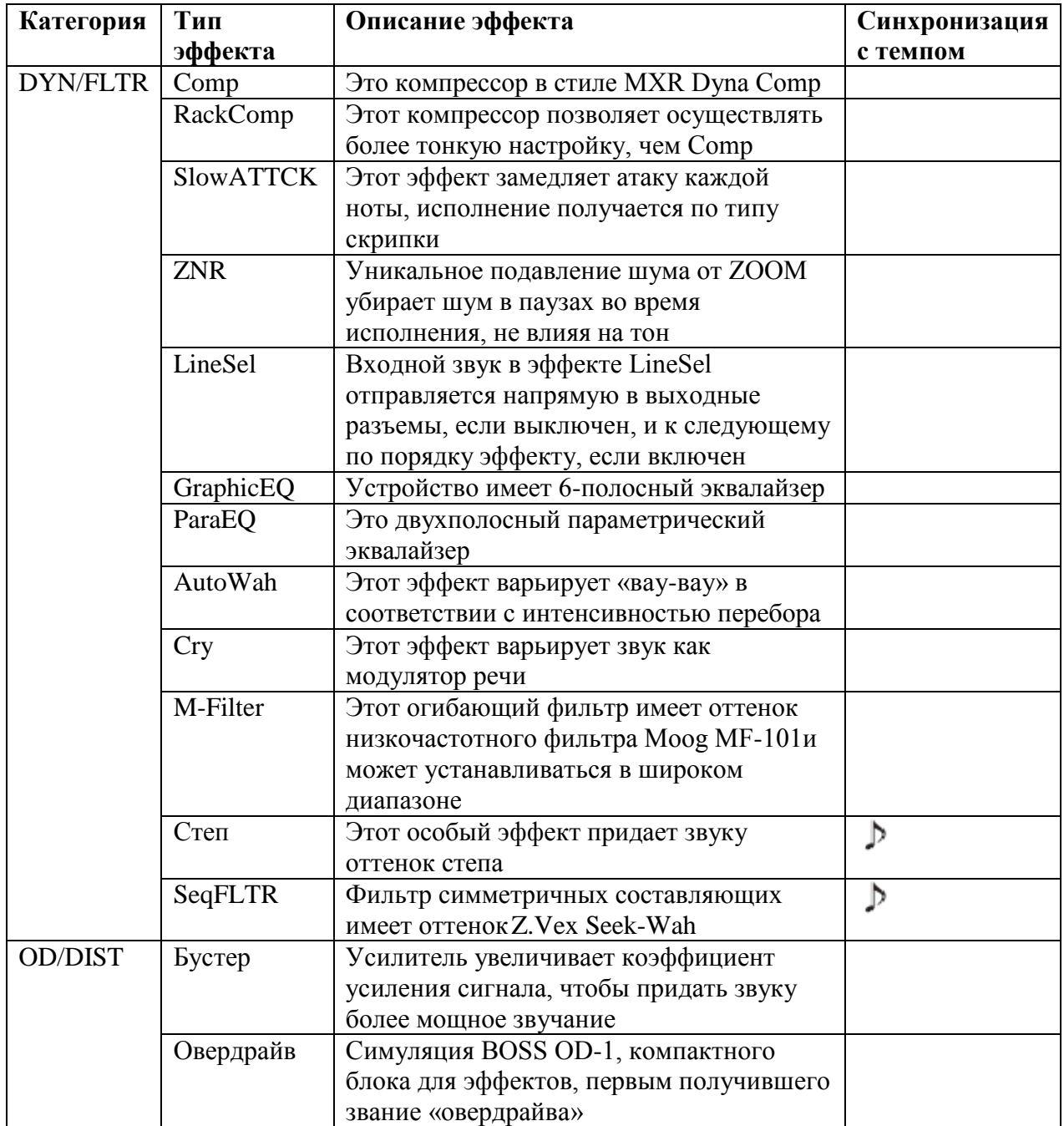

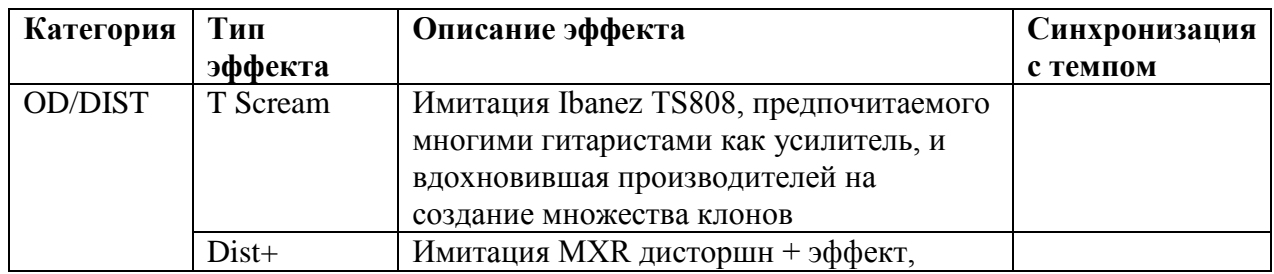

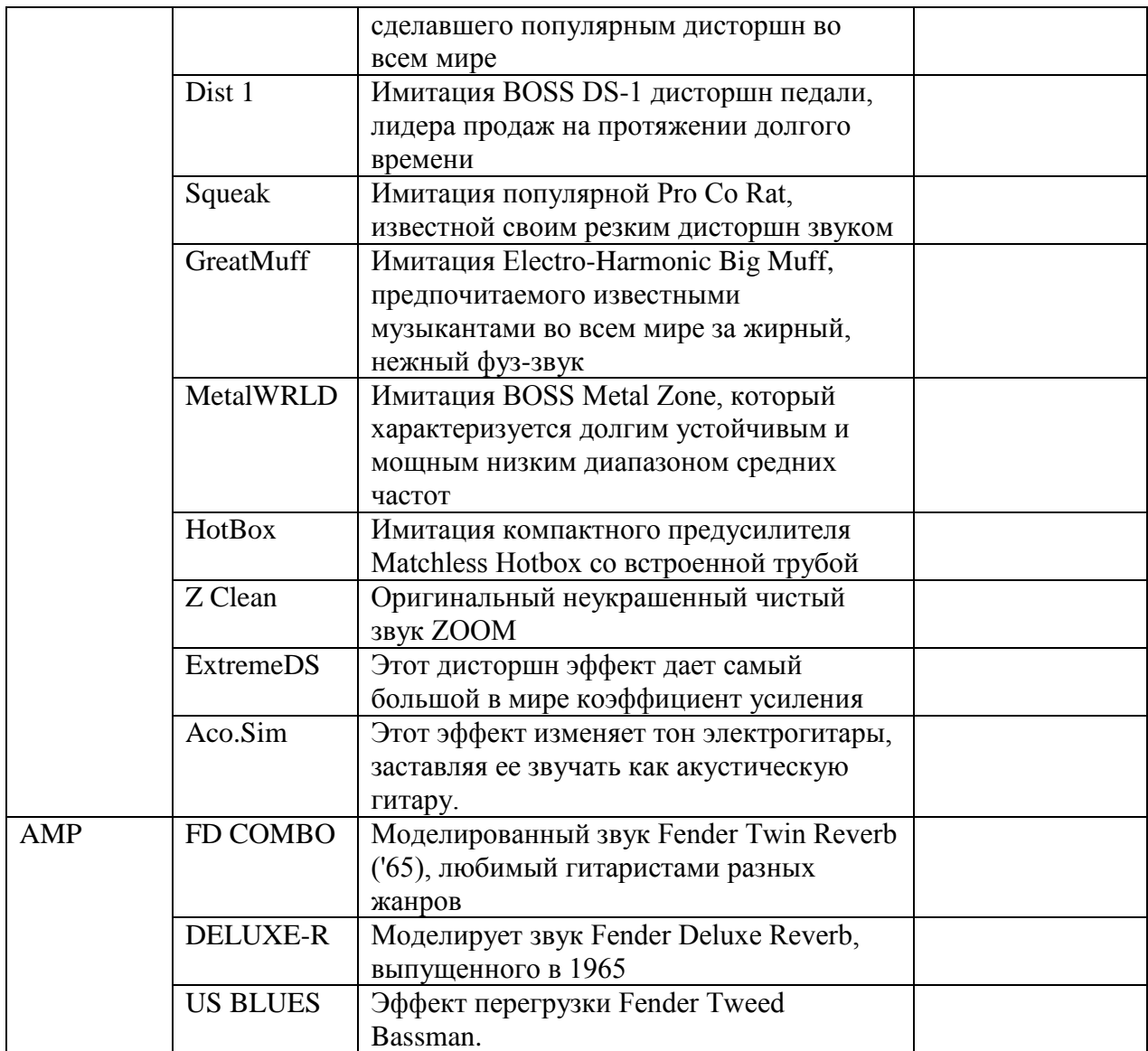

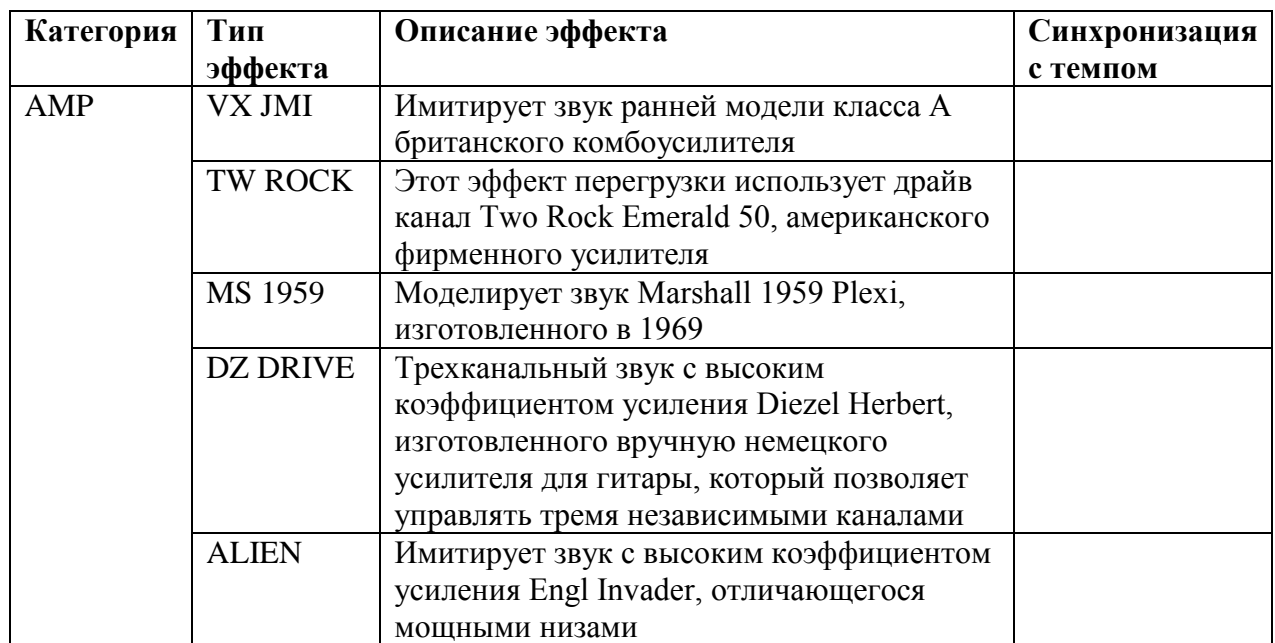

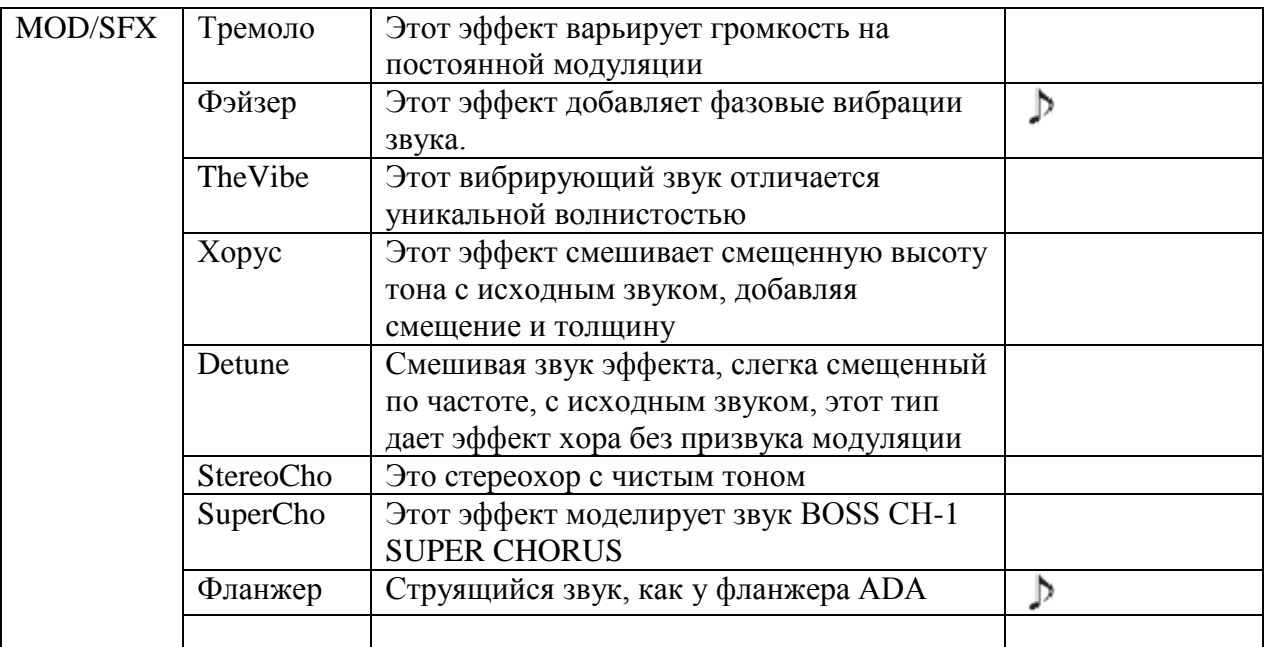

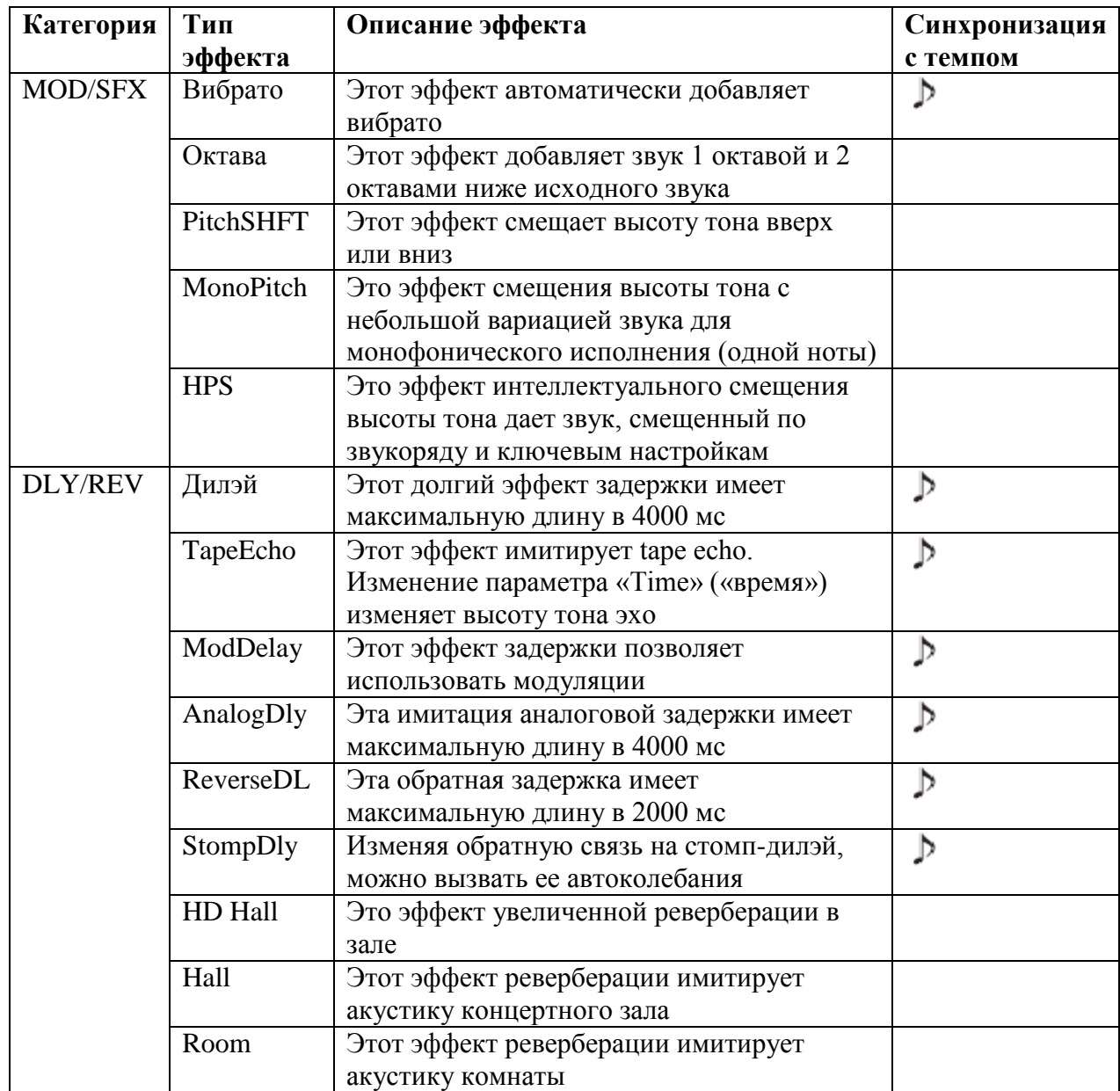

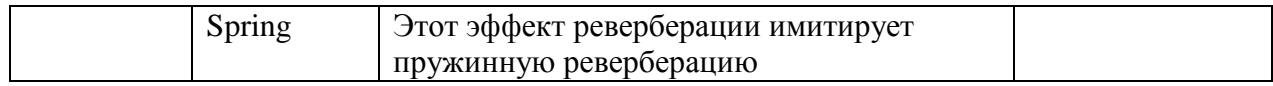

#### **Восстановление начальных настроек по умолчанию**

1. Запуск функции «All Initialize» («Инициализировать все»)

Функция «Инициализировать все» восстанавливает все начальные настройки по умолчанию.

Примечание

• Запуск функции «Инициализировать все» восстанавливает все настройки MS-50G, включая образцы патчей, до начальных настроек. Не используйте эту функции, если не уверены, что хотите это сделать.

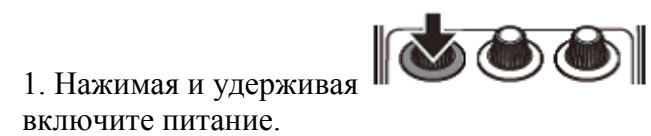

Появится экран All INITIALIZE («Инициализировать все»)

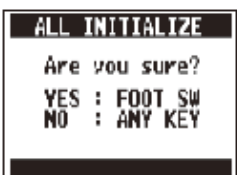

2. Нажмите педаль, чтобы запустить функцию.

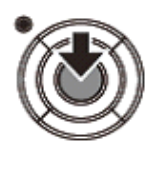

Нажмите

#### **Возможные проблемы и способы их решения**

#### **Устройство не включается**

• При работе от батареек подключите кабель ко входному разъему, чтобы включить устройство.

#### **Звука нет или громкость очень тихая**

- Проверьте соединения (->с. 6)
- Настройте уровень используемых эффектов (->с. 8)
- Убедитесь, что в устройстве не включен режим без звука ( $\geq c$ . 19)

#### **Много шума**

• Проверьте экранированные кабели на наличие дефектов

• Используйте только оригинальный адаптер переменного тока ZOOM ( $\rightarrow$ с. 6)

## **Эффект не работает**

• Если мощность обработки эффекта превышена, появится сообщение «DSP Full!» на визуальном отображении эффекта. В этом случае эффект пропускается (->с. 9)

## **Батарейки быстро разряжаются**

- Убедитесь, что вы не используете марганцевые батарейки. Щелочные батарейки обеспечивают около 7 часов непрерывной работы.
- Проверьте настройки батареек (->с. 6). Выставьте используемый тип батареек, чтобы оставшийся заряд отображался корректно (->с. 20).
- В зависимости от характеристик батареек время их работы может сокращаться на холоде.
- •

## **Технические характеристики**

**Типы эффектов** 55 типов **Максимальное количество одновременных эффектов** 6 **Количество образцов патчей** 50 **Частота сэмплинга 44.1**кГц **Аналогово-цифровое преобразование** 24-битное с 128x сверхдискретизацией **Цифро-аналоговое преобразование** 24-битное с 128x сверхдискретизацией **Обработка сигнала** 32-битная плавающая точка & 32-битная фиксированная точка **Частотная характеристика** 20-20кГц (+1дБ/−3дБ) (10кОм нагрузки) **Дисплей** LCD **Вход** Стандартный монофонический телефонный разъем Номинальная потребляемая мощность: −20дБ/миливатт, Входной импеданс 1МОм **Выход** Стандартный монофонический телефонный разъем Максимальная выходная мощность: линия +5дБ/миливатт (с импедансом выходной нагрузки в 10 Мом или больше) **Питание** адаптер переменного тока DC9В (центральный минусовой контакт), 500 мА (ZOOM AD-16) Батарейки Около 7 часов непрерывной работы на 2 щелочных батарейках АА **USB Габариты** 130,3мм(длина) x 77,5мм(ширина) x 58,5мм(высота) **USB** Обновление базового системного обеспечения **Вес** 350г

 $*0$ дБ/миливатт = 0,775 среднеквадратическое напряжение

#### **Типы тюнеров**

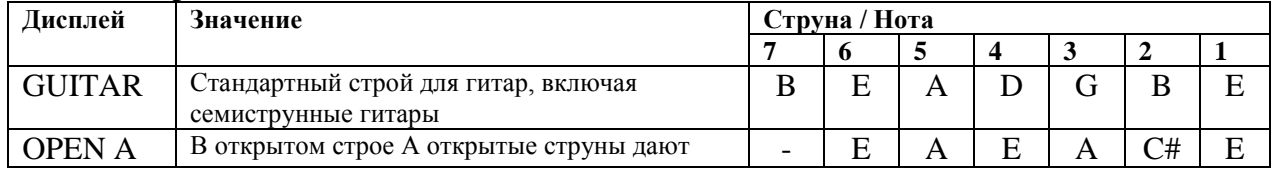

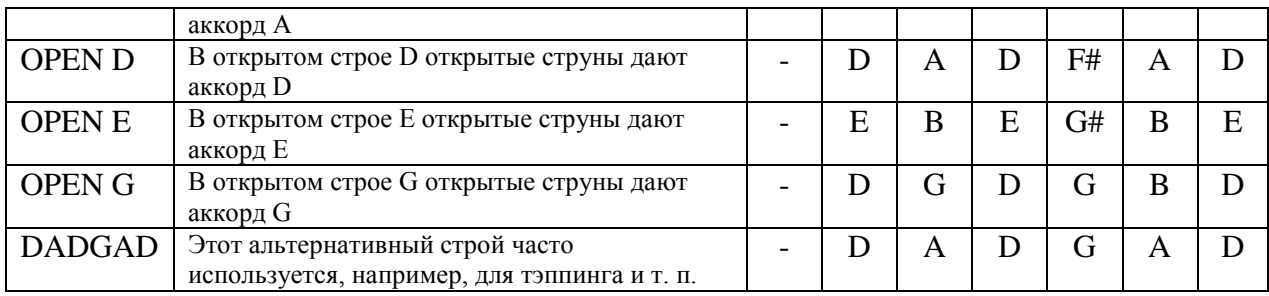

## **Предупреждение FCC (для США)**

Данное оборудование было проверено и соответствует нормам для класса B цифровых устройств, которые приведены в части 15 Правил FCC (Федеральная комиссия связи США). Эти нормы разработаны для обеспечения действенной защиты от недопустимых помех, когда оборудование используется в жилых помещениях. Данное оборудование генерирует, использует и может излучать радиочастотную энергию и, если не установлено и не используется в соответствии с инструкциями, может оказывать недопустимые помехи в радиосвязи. Однако нет никакой гарантии, что подобные помехи не появятся в отдельных случаях установки. Если данное оборудование вызывает недопустимые помехи радио и телевизионному приему, что можно определить выключением и включением этого оборудования, пользователь может попытаться устранить эти помехи, используя один или несколько описанных ниже способов:

- Переориентировать или установить в другом месте принимающую антенну.
- Увеличить расстояние между оборудованием и приемником.
- Подключить оборудование и приемник к электрическим розеткам, принадлежащим к разным цепям электропитания.
- Проконсультироваться с дилером или опытным радио/телевизионным мастером.

## **Для стран ЕС**

Декларация соответствия Данный продукт соответствует требованиям Директивы EMC 2004/108/EC, Технического регламента безопасности низковольтного оборудования 2006/95/EC, Директивы ErP 2009/125/EЭC,

Директивы RoHS 2011/65/ЕС

## **Утилизация электрического и электронного оборудования**

(Для стран Европы с раздельным сбором отходов)

Данный символ на изделии или его упаковке указывает, что данное изделие запрещается выбрасывать вместе с обычными бытовыми отходами. Его необходимо доставить в специальную точку утилизации электрического и электронного оборудования. При обеспечении правильной утилизации данного продукта вы поможете предотвратить потенциальные негативные последствия для окружающей среды и здоровья людей, которые могут быть вызваны неправильной переработкой настоящего продукта. Повторная переработка материалов помогает сохранять природные ресурсы. Для получения более подробной информации об утилизации данного продукта обратитесь в муниципальные органы, службу утилизации бытовых отходов или к продавцу изделия.

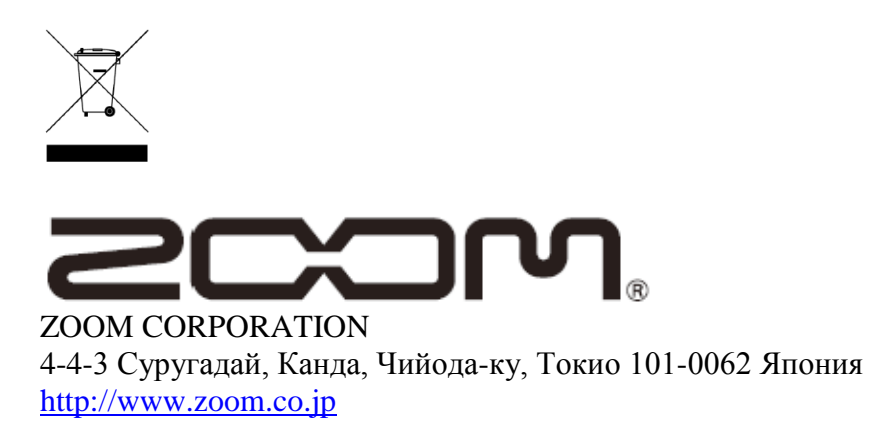